*»Mladi za napredek Maribora 2013«* **30. srečanje**

# **PRVA MAPS**

# *Raziskovalno področje*: **RAČUNALNIŠTVO** *(strojna oprema, programska oprema, informatika)* **Inovacijski predlog**

OFG KÁVOTÁ ÁV VAÞ Ö Ü OE Q É LA CÓ O FÁZO ERZOFLÜ

T^} q ¦K SÙÒ ÞORO ZÓ ÜOE Q ÁÓ ÜOE SU

¥ [ askÚÜXŒIŐQT ÞŒZOROFÁT ŒÜQÓUÜ

*Maribor, februar 2013*

*»Mladi za napredek Maribora 2013«* **30. srečanje**

# **PRVA MAPS**

# *Raziskovalno področje*: **RAČUNALNIŠTVO** *(strojna oprema, programska oprema, informatika)* **Inovacijski predlog**

*Maribor, februar 2013*

# <span id="page-2-0"></span>**KAZALO**

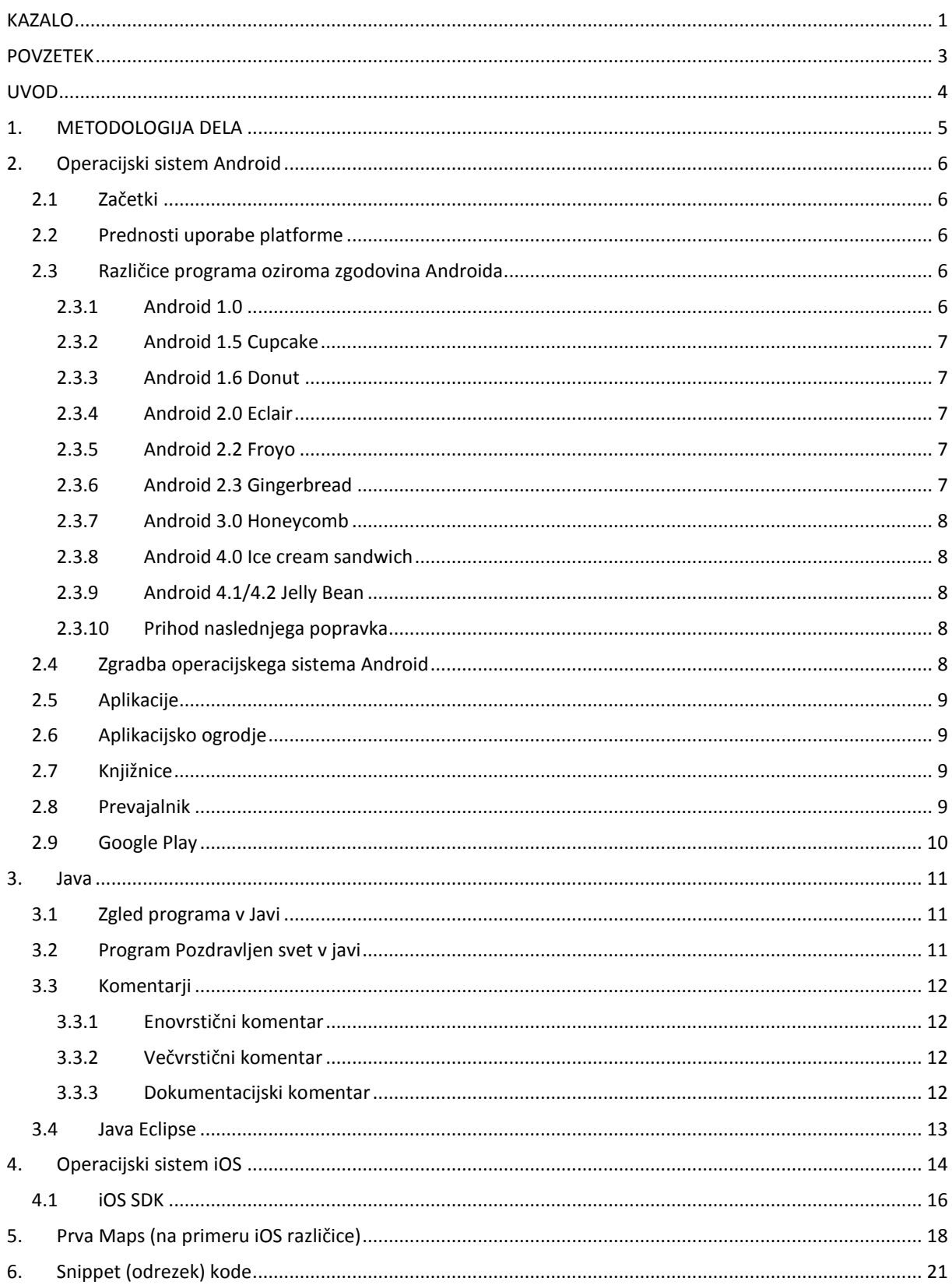

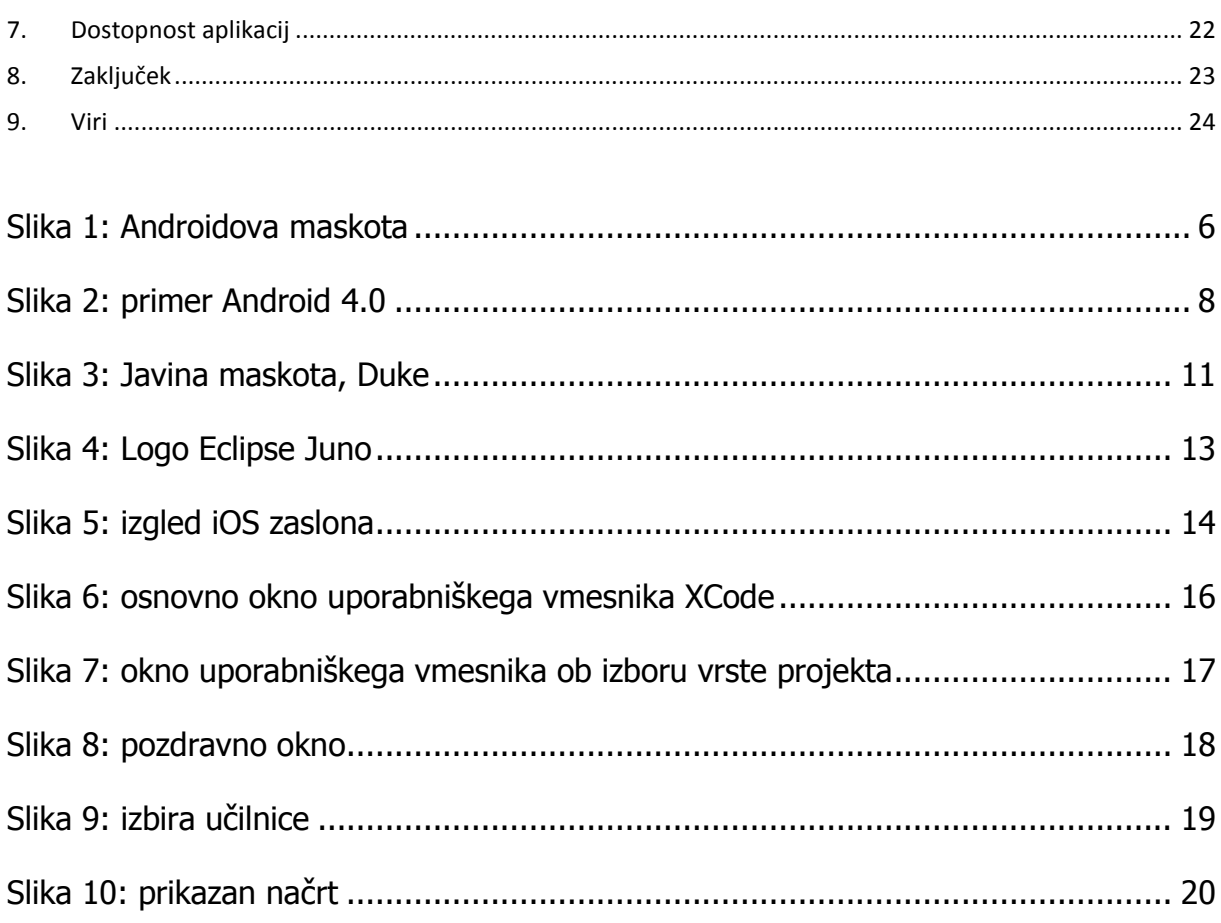

## <span id="page-4-0"></span>**POVZETEK**

Ko sva pred dvema letoma prišla na šolo, sva se, kot vsi »fazani«, prve tedne kar naprej izgubljala (in posledično zamujala k uram pouka). Velika, klasična, čudovita stavba naju je pogoltnila. In to se dogaja vsem novincem na šoli. Zato sva se odločila, da ta problem rešiva z mobilno aplikacijo za Android in iOS naprave, ki bo prikazovala pot od učilnice, v kateri se dijak nahaja, do učilnice, v katero je namenjen. Aplikacija bo na voljo zastonj za obe napravi in bo uporabna v prihajajočih letih za vse nove, kot tudi stare, dijake in dijakinje. In trdno sva prepričana, da jo bodo tudi uporabljali. O tem sva že povprašala najine sošolce, ki idejo pozdravljajo. V uvodu bova predstavila orodje, ki ga bova uporabila za izdelavo aplikacije, to je paket za razvoj programske opreme (2. različica SDK-ja) za Android in iOS.

## <span id="page-5-0"></span>**UVOD**

Kot sva že zapisala v povzetku, sva želela vsem »prvogimnazijcem« omogočiti lažje iskanje učilnic v 160 let stari lepotici na Maistrovem trgu. Želela sva narediti program, ki bi dijakom pokazal pot od učilnice, v kateri se nahajajo, do ciljne učilnice. Že v začetku pa sva odkrila, da določanje trenutnega položaja dijaka, ne bo »mačji kašelj« in da bo pravi navigacijski program prevelik zalogaj.

Zato sva najin cilj naredila lažje dosegljiv – naredila bova program, ki bo dijaku pokazal, kje se nahaja želena učilnica. V stavbi s čudovitim osrednjim stopniščem in dvema stranskima stopniščema ter osemindvajsetimi učilnicami, kabineti, pisarnami, laboratoriji,… bo tudi najin okleščen program v pomoč vsem, ki jo potrebujejo.

Dijak bo vtipkal ime učilnice v svojo aplikacijo in na načrtu šole se bo le ta obarvala. Tako bo lahko poiskal tudi najkrajšo pot do le te.

Ker se ljudje (tudi midva) radi izgubljajo/mo v javnih zgradbah, parkih, itd., oziroma ne prispemo na cilj dovolj hitro/ga iščemo na napačnih krajih, sva se odločila, da preizkusiva takšno aplikacijo na naši šoli. Upava pa, da se bo kasneje razširila tudi na druge javne zgradbe v mestu.

## <span id="page-6-0"></span>**1. METODOLOGIJA DELA**

Prvi korak na poti do najine aplikacije je bila ideja o vodiču po šoli, ki je nastala že v prvem letniku. Takrat sva se prvi teden pred skoraj vsako prvo uro izgubila, ali pa šla v napačno učilnico (da, tudi to se je zgodilo). Seveda pa takrat nisva imela znanja, kako to izpeljati.

Drugi korak je bilo učenje programskih jezikov. Začela sva že v prvem letniku na *high-end* jezikih, kot so PHP, Ruby on Rails, Javascript, AJAX idr. Nato sva začela uporabljati *low-end* jezike; Javo in Objective-C.

Sledil je tretji korak – izvedba. Le-ta je potekala takole:

- 1. pridobiti sva si morala razvijalska orodja (Eclipse/Android SDK in XCode/iOS SDK). Dokumentacija je na voljo brezplačno na spletu. Tako sva se učila, in se naučila, kako se izdela aplikacija.
- 2. po končanem postopku učenja sva se končno lotila izdelave aplikacije.

# <span id="page-7-0"></span>**2. Operacijski sistem Android**

**Android** je [odprtokodni](http://sl.wikipedia.org/wiki/Odprta_koda) [programski](http://sl.wikipedia.org/wiki/Programski_jezik) jezik in [operacijski sistem](http://sl.wikipedia.org/wiki/Operacijski_sistem) za [pametne telefone](http://sl.wikipedia.org/wiki/Pametni_telefon) ter ostale [prenosne naprave.](http://sl.wikipedia.org/w/index.php?title=Prenosna_naprava&action=edit&redlink=1) Zgrajen je na [Linuxovem](http://sl.wikipedia.org/wiki/Linux) [jedru.](http://sl.wikipedia.org/wiki/Jedro_(ra%C4%8Dunalni%C5%A1tvo))

### 2.1Začetki

<span id="page-7-1"></span>Za razvoj androida je najzaslužnejši [Google](http://sl.wikipedia.org/wiki/Google), ki je v ta namen ustanovil poslovno združenje več podjetij, imenovano [Open Handset Alliance](http://sl.wikipedia.org/w/index.php?title=Open_Handset_alliance&action=edit&redlink=1) (OHA) ter pod svoje okrilje vzel hitro rastoče podjetje Android Inc. Poslovno združenje so ustanovili 5. novembra 2007 s ciljem skupnega razvoja odprtih standardov na področju [telefonije](http://sl.wikipedia.org/w/index.php?title=Telefonija&action=edit&redlink=1) ter ostalih prenosnih naprav.

## 2.2Prednosti uporabe platforme

<span id="page-7-2"></span>Ker je Android odprtokodni program, ima več prednosti:

- Omogoča cenejše in lažje razvijanje programov
- posledica je cenejše, lažje in hitrejše razvijanje pametnih telefonov (proizvajalcem ni potrebno razvijati operacijskih sistemov, lahko pa razvijajo posamezne komponente sistema)

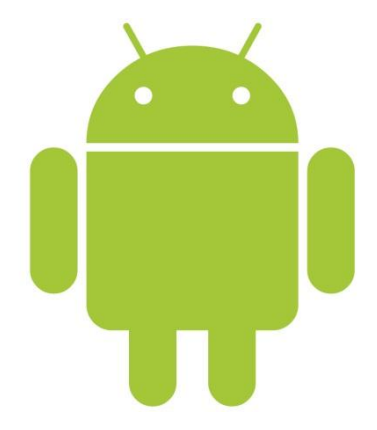

- je enostaven, odziven in omogoča večopravilnost
- se samodejno sinhronizira z Google-ovimi storitvami (kot so Google Play, GMail, Google Plus, Google Docs, Googlov iskalnik, itd.)

#### 2.3Različice programa oziroma zgodovina Androida

<span id="page-7-3"></span>Do danes je luč sveta ugledalo veliko različic osnovnega operacijskega sistema Android označenega kot 1.0. Vse kasnejše verzije imajo k številki različice dodano ime po pecivu. Imena si sledijo po abecednem redu.

#### <span id="page-7-4"></span>2.3.1 Android 1.0

Prva različica operacijskega sistema je prišla na trg s prvimi pametnimi telefoni 9. februarja 2009. Operacijski sistem je vseboval funkcije kot so budilka, testni prikaz (demo) uporabniškega vmesnika, pregledovalnik za internet, kamero, itd. Ta različica operacijskega sistema je bila zelo okrnjena in hitro se je pokazala potreba po nadgradnji.

#### <span id="page-8-0"></span>2.3.2 Android 1.5 Cupcake

Ta različica operacijskega sistema je sprožila pravo poplavo pametnih telefonov na tržišču. Osnovni različici so dodali možnosti nalaganja medijskih datotek neposredno na internet, možnost bluetooth povezave, animacije na zaslonu, itd. Operacijski sistem je nastal na platformi Linux Kernel 2.6.27.

#### <span id="page-8-1"></span>2.3.3 Android 1.6 Donut

Luč tržišča je ugledal 15. septembra 2009. Nudil je nov, preglednejši, uporabnejši Android Market za prenos programov. Skupaj z Open Handset Alliance pa so pripravili še telefon HTC Hero in na njem uspešno zagnali to različico operacijskega sistema. Na Android so prvič postali pozorni ostali večji proizvajalci mobilnih telefonov. Donut je nastal na platformi Linux Kernel 2.6.29.

#### <span id="page-8-2"></span>2.3.4 Android 2.0 Eclair

Android 2.0 je nastal v rekordnem času od zadnjega popravka predhodne verzije, 26. oktobra 2009. Bil je nekaj povsem novega, ker so ga zasnovali tako rekoč iz nič in ni nadgradnja predhodne verzije. Zaradi ponovne izdelave so se vsem uporabnikom prejšnjih različic operacijskega sistema telefoni nadgradili v celoti. Posledice so bile občutna pohitritev odzivnega časa operacijskega sistema, novi uporabniški vmesniki, bluetooth 2.1 in podobno.

#### <span id="page-8-3"></span>2.3.5 Android 2.2 Froyo

Nadgradnja Androida 2.0 je bila sprva namenjena telefonu [HTC](http://sl.wikipedia.org/w/index.php?title=HTC_Corporation&action=edit&redlink=1) [Nexus One](http://sl.wikipedia.org/w/index.php?title=Nexus_One&action=edit&redlink=1), sčasoma pa so jo začeli uporabljati tudi na ostalih pametnih telefonih. Ključne značilnosti popravka so bile nalaganje aplikacij na spominsko kartico telefona, vizualno popravljeni in spremenjeni uporabniški vmesniki ter spremenjen Android Market, ki je zdaj omogočal samodejne posodobitve aplikacij.

#### <span id="page-8-4"></span>2.3.6 Android 2.3 Gingerbread

Za to različico so razvijalci programske opreme potrebovali več časa kot za predhodne. Pojavila se je 6. decembra 2010. Osredotočili so se predvsem na strojno opremo. Zato vsebuje dva nova senzorja [\(giroskop](http://sl.wikipedia.org/wiki/Giroskop) in [barometer\)](http://sl.wikipedia.org/wiki/Barometer). Dodana so tudi orodja za kopiranje in lepljenje datotek. Prav tako so ta popravek prilagodili tudi za večje ločljivosti zaslonov (XVGA ali večje).

7

### <span id="page-9-0"></span>2.3.7 Android 3.0 Honeycomb

Je prvi Android, ki je namenjen le tablicam in se je pojavil 22. februarja 2011. Prva tablica se je imenovala Motorola Xoom in je izšla 24. februaria 2011.

#### <span id="page-9-1"></span>2.3.8 Android 4.0 Ice cream sandwich

Na trg je prispel skupaj s telefonom Galaxy Nexus 19. oktobra 2011. Izvorno kodo pa je Google objavil na spletu 14. novembra. V obilici popravkov in dodatkov izstopajo strojno pospešen grafični vmesnik, prenova grafičnega vmesnika, odklep s prepoznavo obraza, nov spletni brskalnik, izboljšana aplikacija za kamero in drugo.

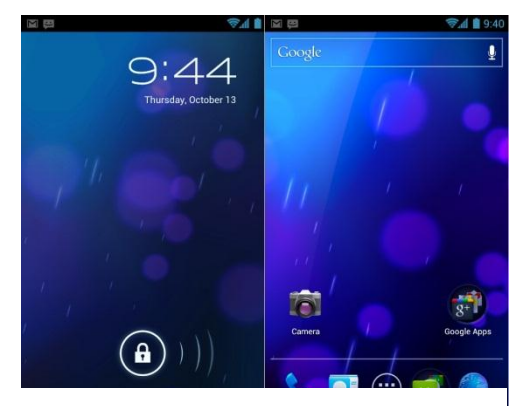

**Slika 2: primer Android 4.0**

### <span id="page-9-2"></span>2.3.9 Android 4.1/4.2 Jelly Bean

Izšel je 9. julija 2012. Prva naprava, ki je poganjala Android 4.1 je bila tablica Nexus 7, ki je prišla na tržišče 13. julija 2012, prvi napravi, ki sta poganjali Android 4.2 pa sta bili LG Nexus 4 in Samsung Nexus 10, ki sta izšli 13. novembra 2012. Googlu je pri predstavitvi teh novosti ponagajal orkan Sandy, saj jih je tržišču lahko predstavil le posredno, preko medijev.

#### <span id="page-9-3"></span>2.3.10 Prihod naslednjega popravka

Datum izida novega Androida 5.0, katerega vzdevek bo Key Lime Pie, še ni znan. Predvideva se, da bo Google napovedal izid novega Androida na konferenci med 15. in 17. majem 2013. Seveda pa bo vmes skoraj zagotovo na voljo Android 4.2. verzija 2 ali več.

#### 2.4Zgradba operacijskega sistema Android

<span id="page-9-4"></span>Operacijski sistem Android je sestavljen iz petih elementov. Ti elementi so aplikacije, njihovo ogrodje, knjižnice, prevajalnik in Linux jedro.

## 2.5Aplikacije

<span id="page-10-0"></span>Vse aplikacije so napisane v programskem jeziku [Java.](http://sl.wikipedia.org/wiki/Java) Za izdelavo programov pa se lahko uporablja tudi [XM](http://sl.wikipedia.org/wiki/Xml)L (razširljiv označevalni jezik). Aplikacije imajo končnico »[.apk](http://sl.wikipedia.org/w/index.php?title=Apk&action=edit&redlink=1)«.

Vsaka aplikacija se požene v svojem Linux [procesu.](http://sl.wikipedia.org/wiki/Proces) Operacijski sistem pa požene proces takrat, ko mu je poslana zahteva za izvajanje aplikacije. Ko z izvajanjem aplikacije zaključimo, se proces zapre. To omogoča rabo [pomnilnika](http://sl.wikipedia.org/wiki/Pomnilnik) tudi drugim aplikacijam. Vsak posamezni proces se prevede posebej, kar omogoči izoliranje aplikacij, da delujejo neodvisno druga od druge. Vsaki aplikaciji se ob zagonu ustvari tudi lastna identifikacijska koda, ki ji sledi dodajanje pravic za uporabo strojne opreme.

## 2.6Aplikacijsko ogrodje

<span id="page-10-1"></span>V aplikacijskem ogrodju se nahajajo vse sistemske aplikacije:

- upravitelj aktivnosti
- upravitelj pomnilnika
- upravitelj lokacij
- upravitelj obvestil

## 2.7Knjižnice

<span id="page-10-2"></span>Knjižnice so temeljni del sistema Android. Do njih navaden uporabnik operacijskega sistema ne more dostopati. Uporabljajo jih razvijalci za dostop do [strojnih komponent](http://sl.wikipedia.org/wiki/Strojna_oprema) naprave.

## 2.8Prevajalnik

<span id="page-10-3"></span>Operacijski sistem Android za prevajanje kod aplikacij uporablja prevajalnik [JIT](http://sl.wikipedia.org/wiki/Izvorna_koda) (Just in time compiler), kar bi lahko prevedli kot »ravno ob pravem času«. To omogoča prenos aplikacij na več različnih prenosnih naprav brez ponovnega pisanja izvorne kode.

### 2.9Google Play

<span id="page-11-0"></span>Google Play je licenčna aplikacija podjetja Google, ki se uporablja za prenos oziroma za nalaganje aplikacij. To lahko poteka na dva načina:

- 1 aplikacije nalagamo neposredno preko Google Play aplikacije,
- 2 ali pa jih naložimo preko enolične kode, ki jo s prenosno napravo preberemo. Po branju nato Google Play sam poišče aplikacijo na [strežniku](http://sl.wikipedia.org/wiki/Stre%C5%BEnik), jo prenese ter namesti na prenosno napravo. Ob aplikacijah so na Google Play objavljeni tudi filmi, glasba, knjige, revije in naprave. V Sloveniji še niso na voljo, jih je pa mogoče uporabljati z uporabo t.i. proxy-jev. To so navidezni vmesni strežniki, ki omogočajo anonimno brskanje po spletu. Navidezno zakrijejo oziroma spremenijo IP naslov in nam s tem omogočajo anonimnost.

## <span id="page-12-0"></span>**3. Java**

Java je objektno usmerjeni prenosljivi programski jezik. Razvil ga je James Gosling s sodelavci

v podjetju Sun MicroSystems. Projekt so poimenovali Oak (hrast) in je bil leta 1991 razvit kot zamenjava za programski jezik  $C^{+}$ .

Obstaja tudi jezik JavaScript, ki pa ima le podobno ime in prav tako C-jevsko skladnjo. Različica Java 1.0 je bila objavljena leta 1996.

**Slika 3: Javina maskota, Duke**

Tolmač za Javo je vgrajen v večini spletnih brskalnikov, kar omogoča, da se javanski programi izvajajo kot del HTML dokumenta.

Obstajajo tri vrste Jave:

- J2SE standardna različica Jave za osebne računalnike
- J2ME različica Jave za mini naprave (mobiteli, pametni televizorji, ...)
- J2EE poslovna različica Jave

## 3.1Zgled programa v Javi

<span id="page-12-1"></span>**public class** Prvi { **public static void** main(String[] args){ System.out.println("Pozdravljeni"); } }

## 3.2Program Pozdravljen svet v javi

#### <span id="page-12-2"></span>Programček [PozdravljenSvet](http://sl.wikipedia.org/wiki/PozdravljenSvet) demonstrira osnovne elemente jezika:

```
// Ime datoteke se mora ujemati z imenom glavnega razreda (class), torej PozdravljenSvet.java </font>
public class PozdravljenSvet {
   public static void main(String[] args) {
     System.out.println("Pozdravljen svet!");
   }
 }
```
### 3.3Komentarji

<span id="page-13-0"></span>V javi poznamo tri vrsti komentarjev. Prvi je enovrstičen, ki ga napovemo z dvema poševnicama (//), drugi so večvrstični komentarji, ki jih pišemo s poševnico in zvezdico (/\*) in jih zaključimo z (\*/) ter dokumentacijske komentarje, ki jih prepoznamo po poševnici in dveh zaporednih zvezdicah (/\*\*). Slednji se uporabljajo za izdelavo dokumentacije z uporabo *javadoc*. Te komentarje zaključimo na enak način kot večvrstične komentarje.

### <span id="page-13-1"></span>3.3.1 Enovrstični komentar

#### //Zgled enovrstičnega komentarja

<span id="page-13-2"></span>

#### 3.3.2 Večvrstični komentar

/\*Zgled \*več \*vrstičnega \*komentarja \*/

### <span id="page-13-3"></span>3.3.3 Dokumentacijski komentar

/\*\* \* @author Oseba \* @version 1.00

\*/

## 3.4Java Eclipse

<span id="page-14-0"></span>Eclipse je programsko delovno okolje, ki podpira več programskih jezikov in temelji na sistemu vtičnikov, ki omogočajo spreminjanje delovnega okolja. Napisano je večinoma v javi in je v osnovi tudi namenjeno za programiranje v javi. Vtičniki pa omogočajo programiranje tudi v drugih jezikih: *C, C ++ , COBOL, Fortran, Haskell, Perl, PHP, [Python,](http://en.wikipedia.org/wiki/Python_(programming_language)) …*

Kot sva že omenila, uporablja platforma Eclipse vtičnike, ki nudijo dodatno funkcionalnost. Ta mehanizem z vtičniki je tudi programsko vgradno ogrodje. To Eclipse platformi dovoljuje,

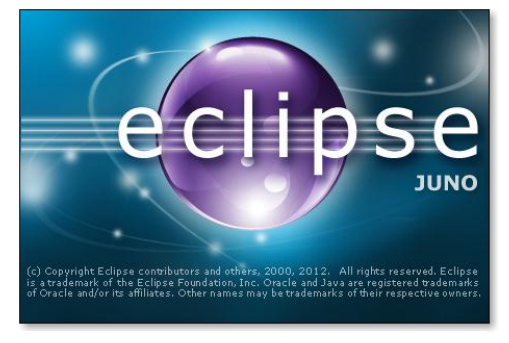

**Slika 4: Logo Eclipse Juno**

da se lahko razširi na uporabo drugih jezikov, kot sta *C* in *Python*, spletne aplikacije kot so *telnet* ter sistemi za nadzorovanje podatkovnih baz. Z izjemo majhnih runtime jeder, je vse v Eclipse vtičnik. To pomeni, da je vsak razvit vtičnik integriran v Eclipse na enak način

kot drugi in so zaradi tega, v tem pogledu vsi »ustvarjeni enaki«.

Eclipse SDK vsebuje Eclipse Java Development Tools (JDT), orodja za razvoj v Javi, ki nudijo vgrajen Java prevajalnik in popoln model Java izvornih datotek. To med drugim omogoča napredno analizo kode.

## <span id="page-15-0"></span>**4. Operacijski sistem iOS**

Operacijski sistem iOS razvija ameriško podjetje Apple Inc. Zadnja različica operacijskega sistema je iOS 6, ki je bil izdan 24. septembra 2012. Ta operacijski sistem deluje na mnogih napravah: iPhone, iPad, iPod Touch in iPad Mini ter Apple TV. Na voljo je v 34 jezikih. Operacijski sistem se je pojavil junija leta 2007 pod imenom iPhone OS, vendar so ga kasneje preimenovali v iOS. Je pod EULA licenco (z izjemo odprtokodnih komponent). EULA pomeni End-User Licence Agreement; predstavlja pogodbo med končnim uporabnikom ter proizvajalcem. iOS uporablja Cocoa Touch uporabniški vmesnik.

UI (uporabniški vmesnik) operacijskega sistema je preprost. Zasnovan je na mreži ikon, kar imenujemo "grid icon layout". Je zaprt sistem, saj se lahko dostopa do aplikacij le preko Applove trgovine App Store. Je zelo enostaven za uporabo in deluje (verjetno prav zaradi zaprtosti) izjemno tekoče. Naložene so Applove aplikacije, kot so iMessages, koledar, slike, fotoaparat, aplikacija za videe, Apple Maps, vreme, zapiski, opomniki, ura (budilka, štoparica, odštevalnik, ure sveta), Game Center, Newsstand, iTunes in App store, nastavitve, Passbook, telefon, e-pošta, Safari (brskalnik) ter aplikacija za poslušanje glasbe.

<span id="page-15-1"></span>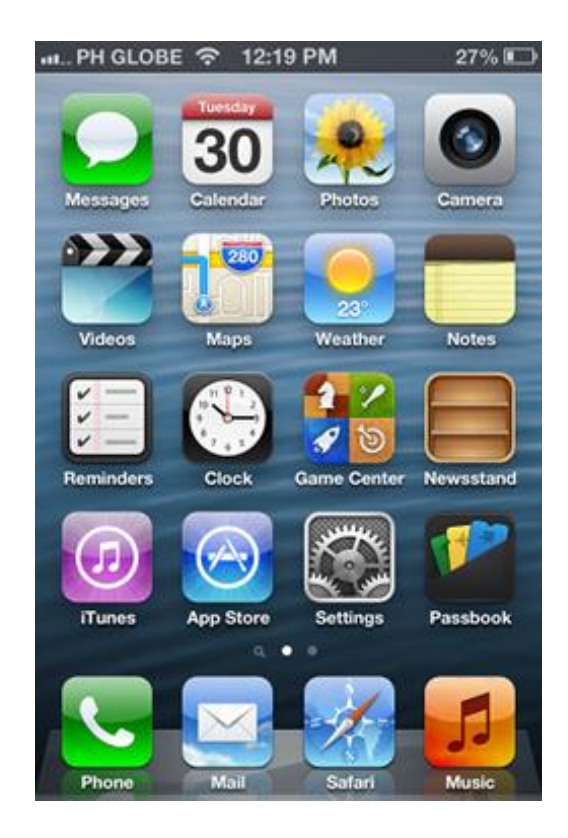

**Slika 5: izgled iOS zaslona**

Sistem ima še mnogo drugih funkcij, kot na primer virtualno asistentko Siri. Siri je glasovna asistentka, ki jo sprožimo z držanjem gumba <Domov>, upravljamo pa jo z glasovnimi ukazi ter tako ukazujemo operacijskemu sistemu.

Uporabniški vmesnik sistema je doživel malo sprememb; kot na začetku še vedno uporablja skeumorfno oblikovanje (to je oblikovanje izgleda s posnemanjem npr. raznih materialov in naj bi novim uporabnikom olajšalo prvi stik z napravo). Način uporabe je še vedno enak kot pri predhodnih verzijah; ima pa mnogo več funkcij.

Programski jezik, ki se uporablja pri razvijanju aplikacij je najpogosteje Objective-C. Le-ta je bil razvit v zgodnjih osemdesetih letih pri firmi NeXT za njihov operacijski sistem Project NeXTSTEP Operating System. Iz tega operacijskega sistema izhajata tako Mac OS X kot iOS. Firmo NeXT (katere ustanovitelj in lastnik je bil Steve Jobs) je kasneje kupil Apple. Na razvoj jezika sta vplivala jezika C in Smalltalk, sam Objective-C pa je bil vzor za Javo, Objective-J ter TOM. Je refleksivni objektno usmerjeni programski jezik – refleksivnost je sposobnost računalniškega programa da razišče in spremeni strukturo in odnos (bolj specifično vrednosti, meta-dato, lastnosti in funkcije) objekta v času delovanja. Objektna usmerjenost pa je programska paradigma, ki predstavlja koncepte kot »objekte«, ki imajo podatkovna polja (atribute, ki jih opisuje objekt) in s tem povezane postopke, imenovane metode. Sam jezik bi lahko opisali kot C z dodanim pošiljanjem sporočil v slogu Smalltalka. Uporablja se tudi v okolju Mac OS X, torej Applovem računalniškem operacijskem sistemu.

### 4.1iOS SDK

<span id="page-17-0"></span>Razvojno okolje za programsko opremo SDK (Software Development Kit) razvija Apple. Izdali so ga februarja 2008 za razvoj domačih iOS aplikacij. Razvojno orodje prav tako nudi Apple, in je zastonj (deluje pa na Mac računalnikih), imenuje se XCode. Le ta je IDE (Integrated Development Environment) – integrirano delovno okolje, ki vsebuje skupek orodij za razvoj programske opreme za OS X ter iOS. Prva različica je iz leta 2003. Najnovejše različice pa dobimo na Mac App Store-u zastonj ter delujejo na Mac OS X Lion in Mountain Lion.

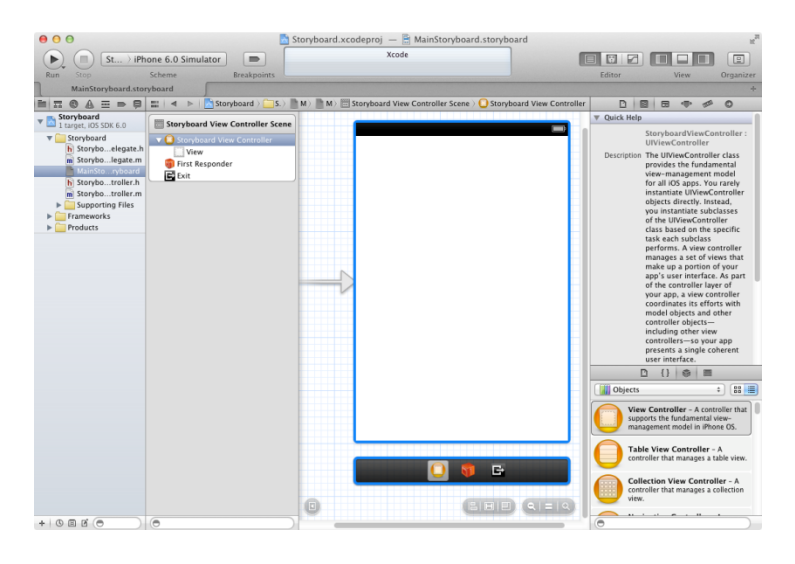

**Slika 6: osnovno okno uporabniškega vmesnika XCode** 

<span id="page-17-1"></span>Na sliki 6 je okno v XCode takoj po odprtju nove datoteke. Vidimo UIView objekt; to je osnovno okno, ki se prikaže ob zagonu aplikacije. Na tem aplikacijo gradimo – lahko tudi dodamo nove UIView objekte.

XCode vsebuje mnogo vmesniških elementov, ki jih lahko dodamo. Ti so:

- View Controller (UIViewController)
- Table View Controller (UITableViewController)
- Collection View Controller (UICollectionViewController)
- Navigation Controller (UINavigationController)
- Tab Bar Controller (UITabBarController)
- Page View Controller (UIPageViewController)
- GLKit View Controller (GLKViewController)
- Object (NSObject)
- Label (UILabel)
- Round Rect Button (UIButton)
- Segmented Control (UISegmentedControl)
- Text Field (UITextField)
- Slider (UISlider)
- Switch (UISwitch)
- Activity Indicator View (UIActivityIndicatorView)
- Progress View (UIProgressView)
- · In še mnogo več.

Te vmesniške elemente lahko enostavno dodamo originalnemu UIView elementu na "drag & drop" način, in jih potem s kodo usposobimo.

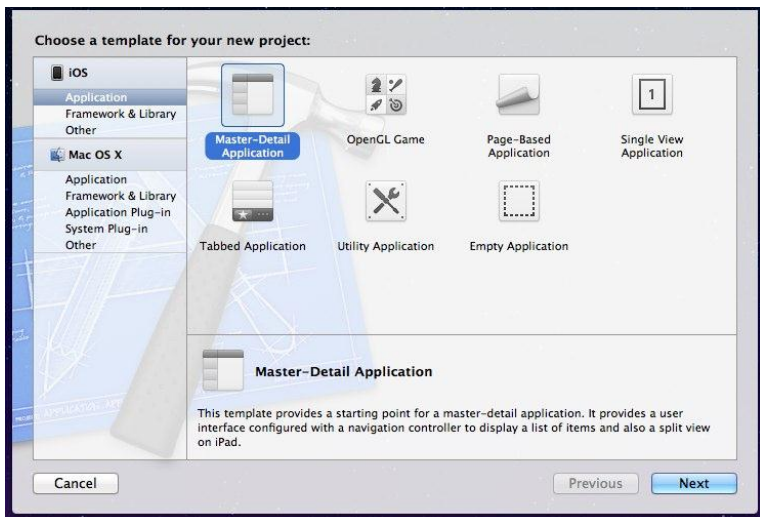

**Slika 7: okno uporabniškega vmesnika ob izboru vrste projekta**

<span id="page-18-0"></span>V primeru Prva Maps sva izbrala Single View Application. Omogoča izbiro tako za vrsto iOS kot Mac OS X aplikacij, saj oba delujeta v tem programskem okolju.

# <span id="page-19-0"></span>**5. Prva Maps (na primeru iOS različice)**

Aplikacija uporablja UIPickerView enoto za izbiro učilnice; razdeljen je na dva dela. V prvem so številke od 1-4, v drugem oddelki od A do G. Tako lahko uporabnik naredi vse možne kombinacije razredov.

Ob izbiri učilnice uporabnik klikne gumb Izberi. Tako se odpre nova UIView enota, torej novo okno, tokrat v vlogi modalnega okna. V njem je prikazan načrt nadstropja z izbrano učilnico, ki se obarva rdeče.

Da uporabnik zapre okno, le klikne gumb "Končano", ki se nahaja zgoraj levo.

Tako se vrne v prvotno UIView enoto iz modalnega okna in lahko ponovi proces.

Pozdravno okno aplikacije oziroma splashscreen (to je okno, ki uporabniku pokaže, da se aplikacija nalaga) izgleda tako kot prikazuje slika 8:

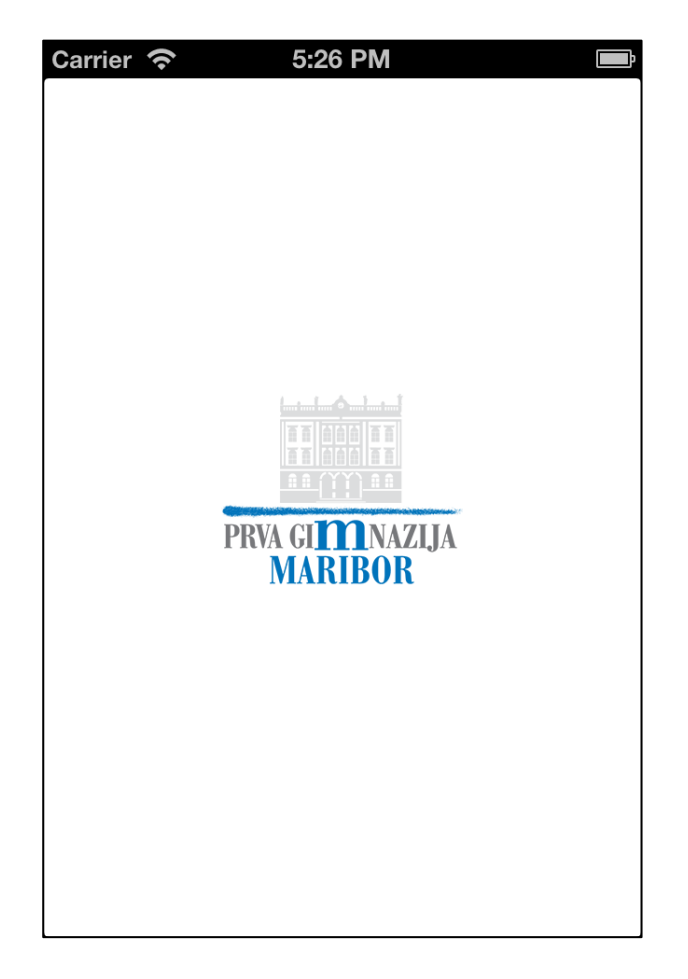

<span id="page-19-1"></span>**Slika 8: pozdravno okno**

Za lažje razumevanje, so tukaj še slike iz simulatorja iOS6 z razlago:

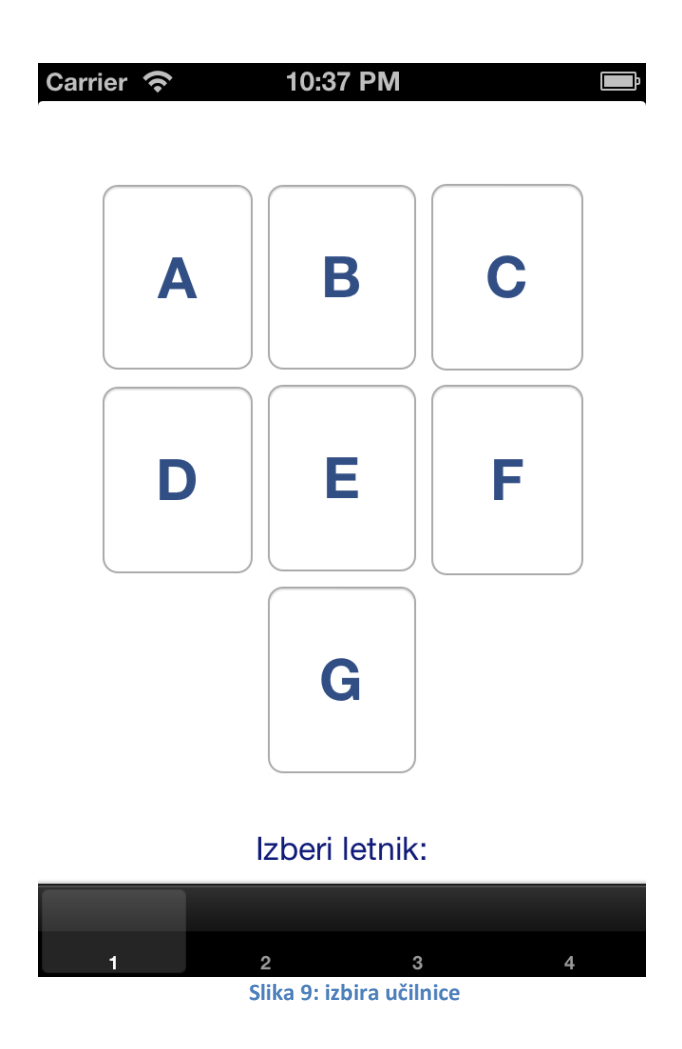

<span id="page-20-0"></span>Uporabnik izbere letnik od 1 do 4 spodaj, nato klikne eno od črk od A do G. Pokaže se mu razred obarvan rdeče, kot je vidno na slika 10.

Tukaj se vidi izbrana učilnica označena rdeče.

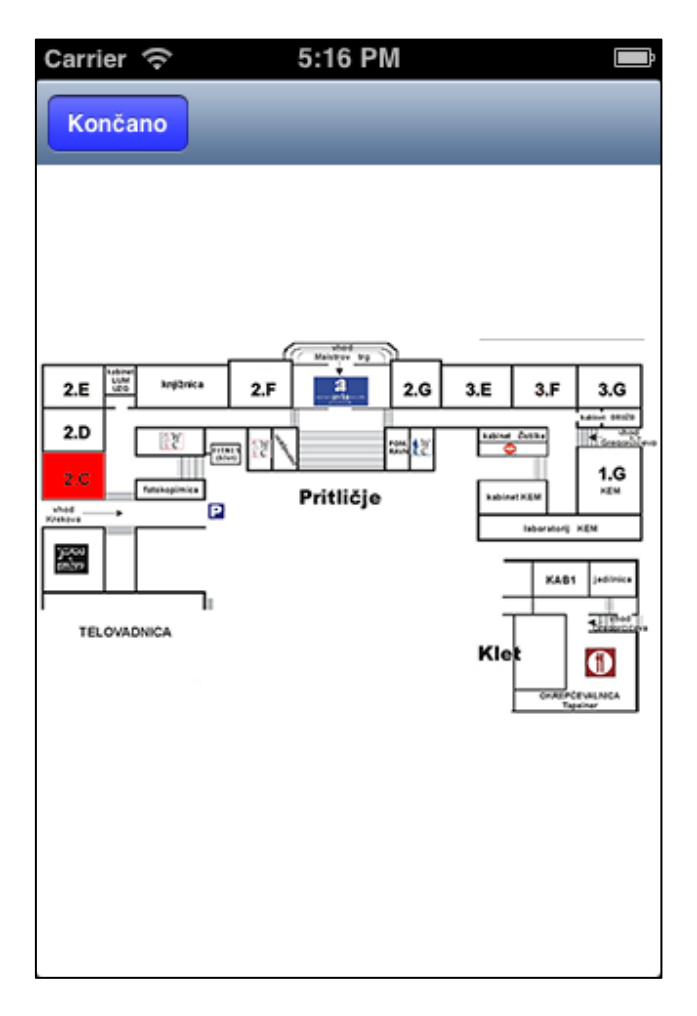

**Slika 10: prikazan načrt**

<span id="page-21-0"></span>Uporabnik lahko enostavno zaključi s klikom na gumb Končano in ponovno se znajde v oknu za izbiro učilnice.

# <span id="page-22-0"></span>**6. Snippet (odrezek) kode**

```
<?xml version="1.0" encoding="UTF-8" standalone="no"?>
<document type="com.apple.InterfaceBuilder3.CocoaTouch.Storyboard.XIB" 
version="2.0" toolsVersion="2844" systemVersion="11G63b"
targetRuntime="iOS.CocoaTouch" propertyAccessControl="none" 
useAutolayout="YES" initialViewController="u2u-De-PrG">
   <dependencies>
      <plugIn identifier="com.apple.InterfaceBuilder.IBCocoaTouchPlugin" 
version="1930"/></dependencies>
   <scenes>
      <!--View Controller-->
      <scene sceneID="JbI-kG-x2u">
        <objects>
           <viewController id="N7U-t1-dsQ" sceneMemberID="viewController">
             <view key="view" contentMode="scaleToFill" id="ZzM-aC-CFY">
               <rect key="frame" x="0.0" y="20" width="320" height="548"/>
               <autoresizingMask key="autoresizingMask" flexibleMaxX="YES" 
flexibleMaxY="YES"/>
```
Izsek kode je iz datoteke MainStoryboard\_iPhone (XML koda), ki določa vmesnik.

## <span id="page-23-0"></span>**7. Dostopnost aplikacij**

Aplikacija Prva Maps za iOS bo dostopna na App Store-u, za Android pa na Google Play. Sta kompatibilni za vse verzije iOS in Android. Uporabniki bodo enostavno poiskali aplikacijo Prva Maps, jo sneli, nato pa se bo samodejno naložila na njihovo bodisi Android bodisi iOS napravo. Android različica bo na voljo tudi na spletni strani šole in na našem spletnem dijaškem portalu. Za posodabljanje aplikacija, ko bova zaključila šolanje, pa bodo najverjetneje skrbeli novi dijaki, čeprav se načrti in razpored učilnic zelo redko spreminjajo.

# <span id="page-24-0"></span>**8. Zaključek**

V tem inovacijskem predlogu predstavljava inovativen in enostaven način, kako bi lahko izboljšali vsakdanje življenje v mestih in navigacijo po zgradbah v le-teh. Praktično vsak že ima pametni telefon in to dejstvo s strani občinskih uprav ni dovolj izkoriščeno. Izdelava takšne aplikacije je enostavna, lahko jo oblikujemo po željah. Vmesnik je tudi popolnoma prilagodljiv. Izdelava načrtov po vzgledu Prva Maps se lahko začne takoj, če le ti še ne obstajajo, ne stane veliko, a neverjetno uporabna. Lahko bi jo uporabili v različnih velikih zgradbah kot so šole, občinske stavbe, galerije, bolnišnice, muzeji, knjižnice, ... Uporabna je tudi v nakupovalnih centrih, nenazadnje pa tudi v stanovanjskih blokih. Uporabili bi jo lahko tudi v podjetjih, ki skrbijo za vzdrževanje zgradb, v elektro podjetjih, da bi vedeli, kje so razporejene omarice s števci za električno energijo, …

Ob izdelavi aplikacije sva se veliko naučila o samih programskih jezikih, sistemu in delovanju naprav. Zanimanje za najino delo pa so pokazali tudi sošolci. Predvsem pa upava, da naju bodo zaradi te aplikacije naši jesenski »fazani« na hodnikih spoštljivo pozdravljali.

## <span id="page-25-0"></span>**9. Viri**

- 1. Apple programska dokumentacija [Online]. [Citirano 10.1.2013]. Dostopno na: <http://developer.apple.com/library/mac/navigation/>
- 2. Eclipse wiki [Online]. [Citirano 20.1.2013]. Dostopno na: <http://wiki.eclipse.org/Main\_Page>
- 3. GNU Licence list [Online]. [Citirano 11.2.2013]. Dostopno na: <http://www.gnu.org/licenses/license-list.html#EPL>
- 4. Java dokumentacija [Online]. [Citirano 11.2.2013]. Dostopno na: <http://docs.oracle.com/javase/tutorial/>
- 5. Programski jezik Java [Online]. [Citirano 1.2.2013]. Dostopno na: <http://sl.wikipedia.org/wiki/Programski\_jezik\_java>
- 6. XCode [Online]. [Citirano 21.2.2013]. Dostopno na: <http://en.wikipedia.org/wiki/Xcode>